## Εισαγωγή στην Πληροφορική & στον Προγραμματισμό

Αρχές Προγραμματισμού Η/Υ (με τη γλώσσα C)

**Β΄ Ανακεφαλαίωση** Παρασκευή, 21 Μαΐου .

Παναγιώτης Παύλου [c-programming@allos.gr](mailto:c-programming@allos.gr)

1

# Χρήση Debugger

Τι είναι ο debugger και ποιες είναι οι πιο κοινές λειτουργίες του

#### Τι είναι ο debugger

Ο debugger επιτρέπει την ελεγχόμενη εκτέλεση ενός κώδικα από τον προγραμματιστή προκειμένου να εντοπιστούν σφάλματα (bugs) του κώδικα .

Υπάρχουν διάφορα συστήματα για το debugging της C , με τα οποία συνεργάζεται το CLion και για τα οποία παρέχει στον χρήστη του μία ενιαία διεπαφή χρήστη .

Οι κύριες λειτουργίες που παρέχονται και θα παρουσιαστούν είναι :

- τα breakpoints
- ελεγχόμενη εκτέλεση εντολή προς εντολή
- παρακολούθηση τιμών μεταβλητών
- παρακολούθηση τιμών εκφράσεων

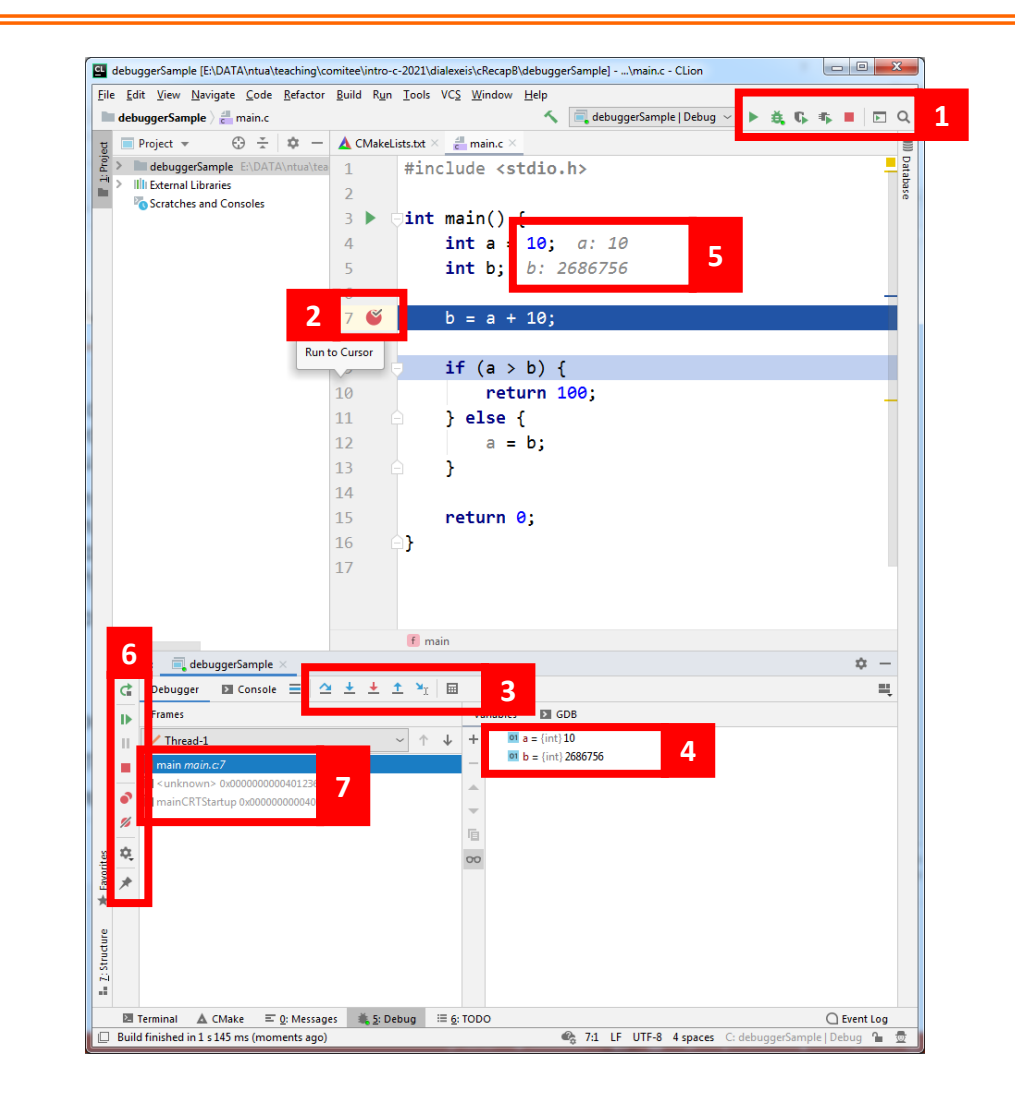

### Έναρξη της διαδικασίας debugging

Η διαδικασία του debugging ξεκινά όταν ο χρήστης επιλέξει αντί του play, το αμέσως επόμενο (2 <sup>ο</sup>) εικονίδιο.

Ο τερματισμός του, γίνεται με το ίδιο εικονίδιο που σταματά και η εκτέλεση (αυτό του stop – 5 <sup>ο</sup>).

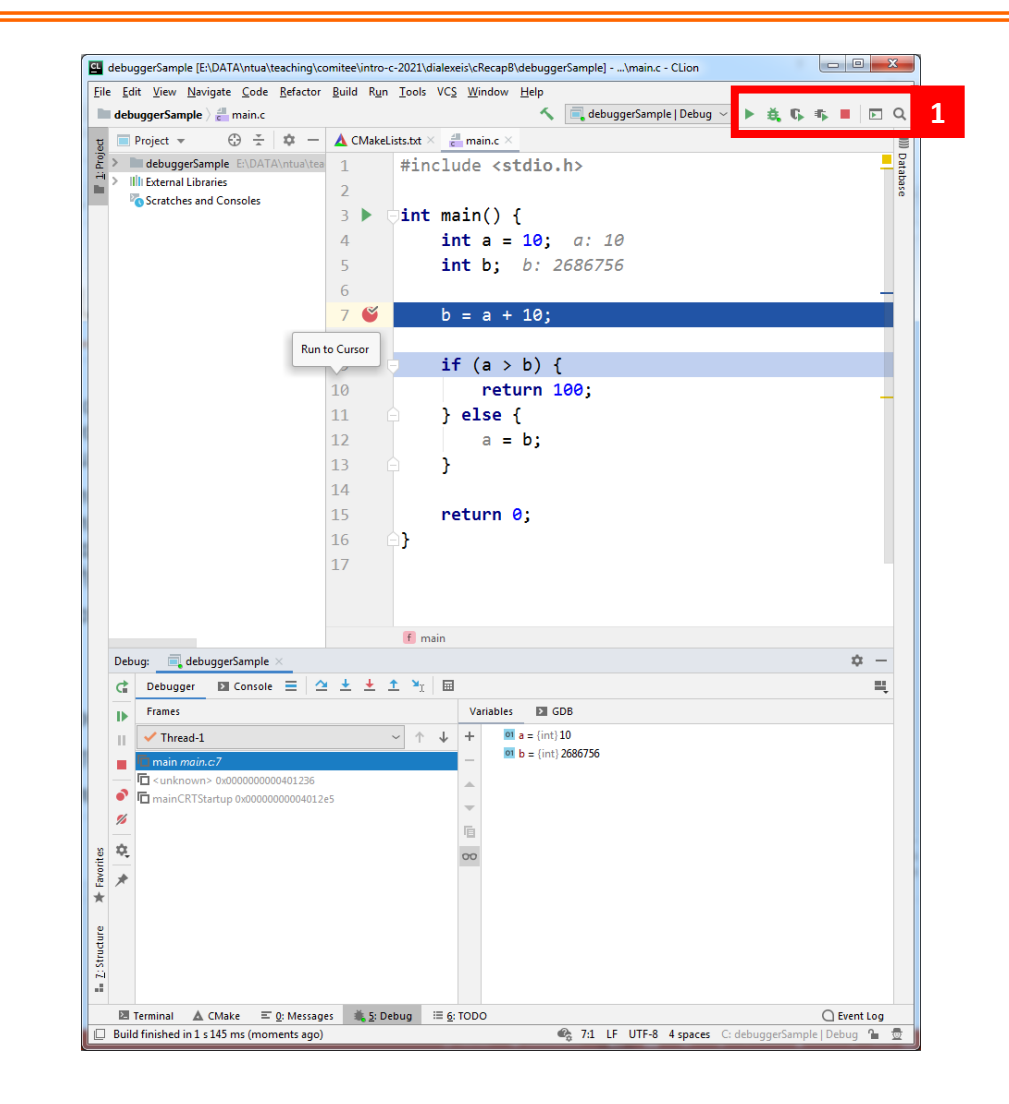

#### Πως προσθέτω/αφαιρώ breakpoints

Ένα breakpoint (BP) εφαρμόζεται σε μία γραμμή που μας ενδιαφέρει να σταματήσει προσωρινά η εκτέλεση του κώδικα. Το προσθέτω ή το αφαιρώ κάνοντας κλικ στο σημείο που φαίνεται στην εικόνα , αριστερά από τη γραμμή που με ενδιαφέρει.

Το break point μπορεί να ισχύει:

- πάντα
- υπό συνθήκες
- μία φορά
- μόνο αφού συναντηθεί άλλο BP

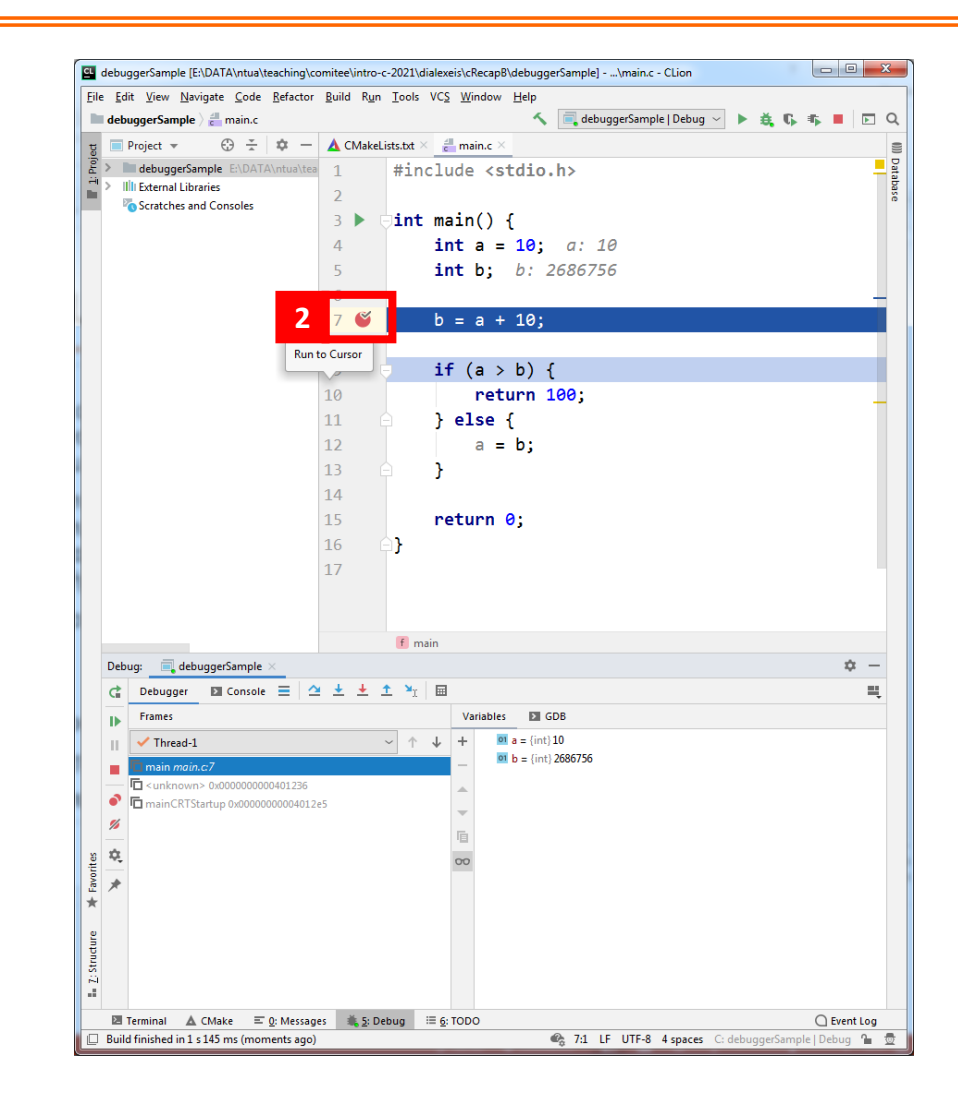

## Εκτέλεση βήμα προς βήμα

Εφόσον έχει διακοπή η εκτέλεση του κώδικα εξ'αιτίας ενός BP, μπορεί να συνεχιστεί γραμμή προς γραμμή με τα εργαλεία της μπάρας (#3).

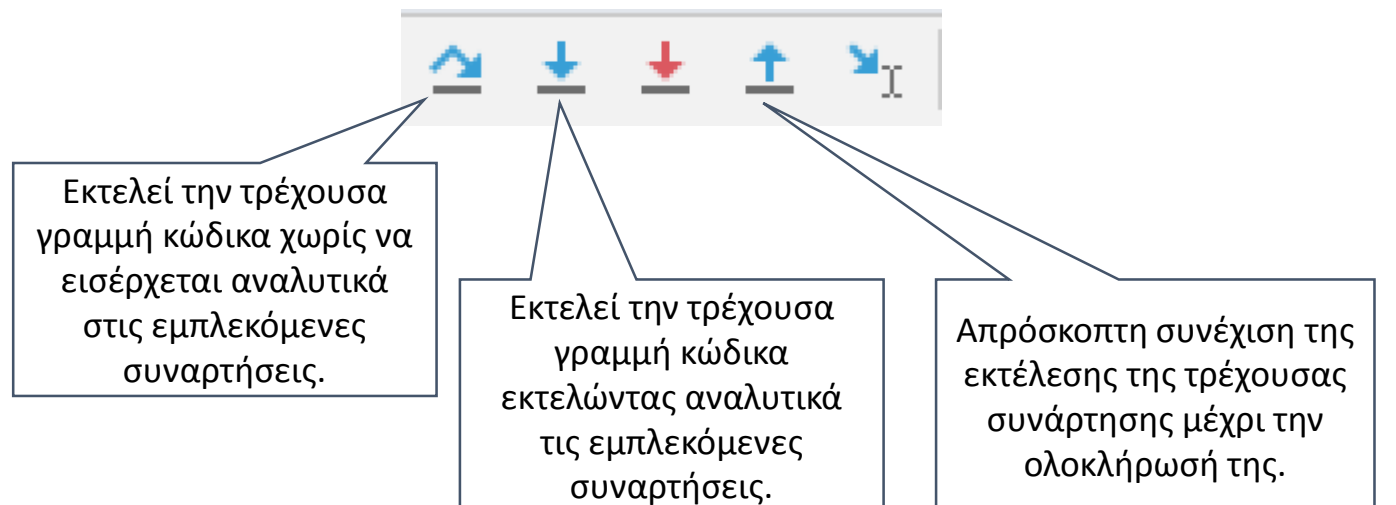

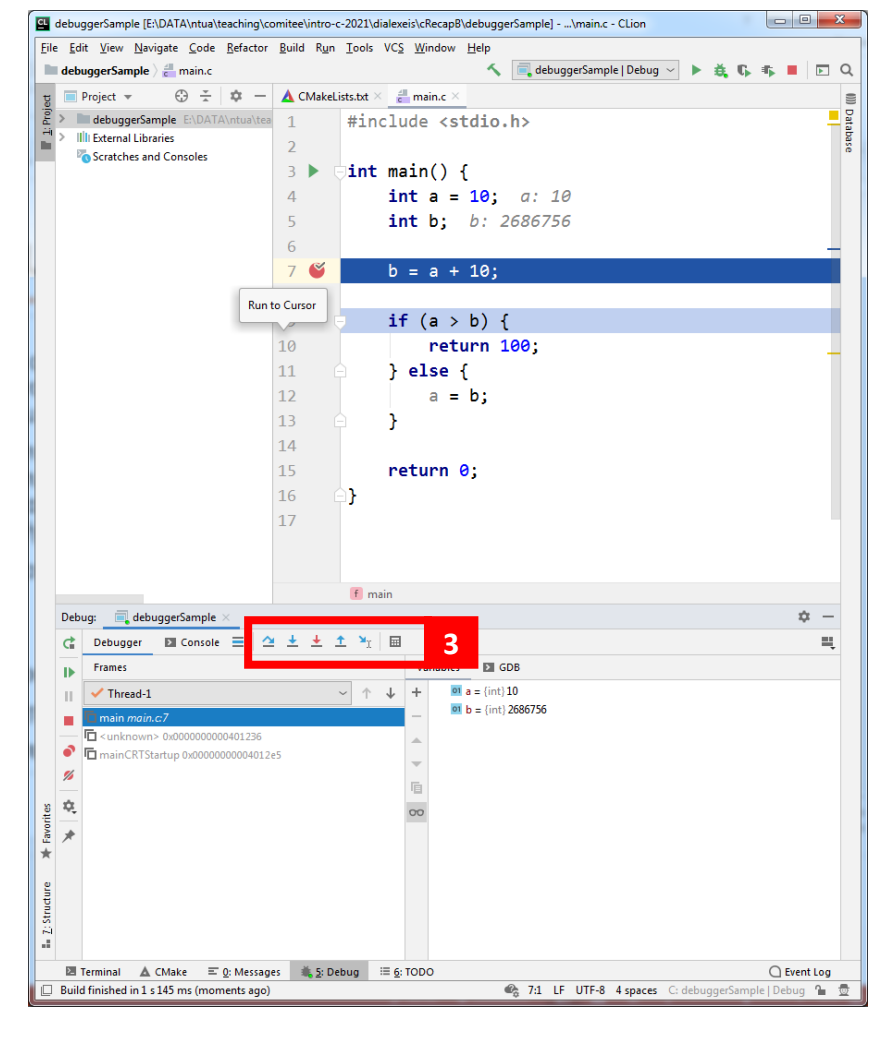

### Τιμές μεταβλητών

Όταν η εκτέλεση του κώδικα είναι σταματημένη σε κάποιο σημείο, οι τιμές των μεταβλητών εμφανίζονται σε δύο σημεία :

- Κάτω δεξιά όπου εμφανίζεται το όνομα και η τιμή των μεταβλητών (watch window)
- Μέσα στον κώδικα, δίπλα στην κάθε δήλωση της μεταβλητής με αχνά γκρι γράμματα

Εκτός από τις τοπικές μεταβλητές που εν γένει εμφανίζονται αυτόματα, μπορούμε να προσθέσουμε και άλλες μεταβλητές ή παραστάσεις με δεξί κλικ στο watch window .

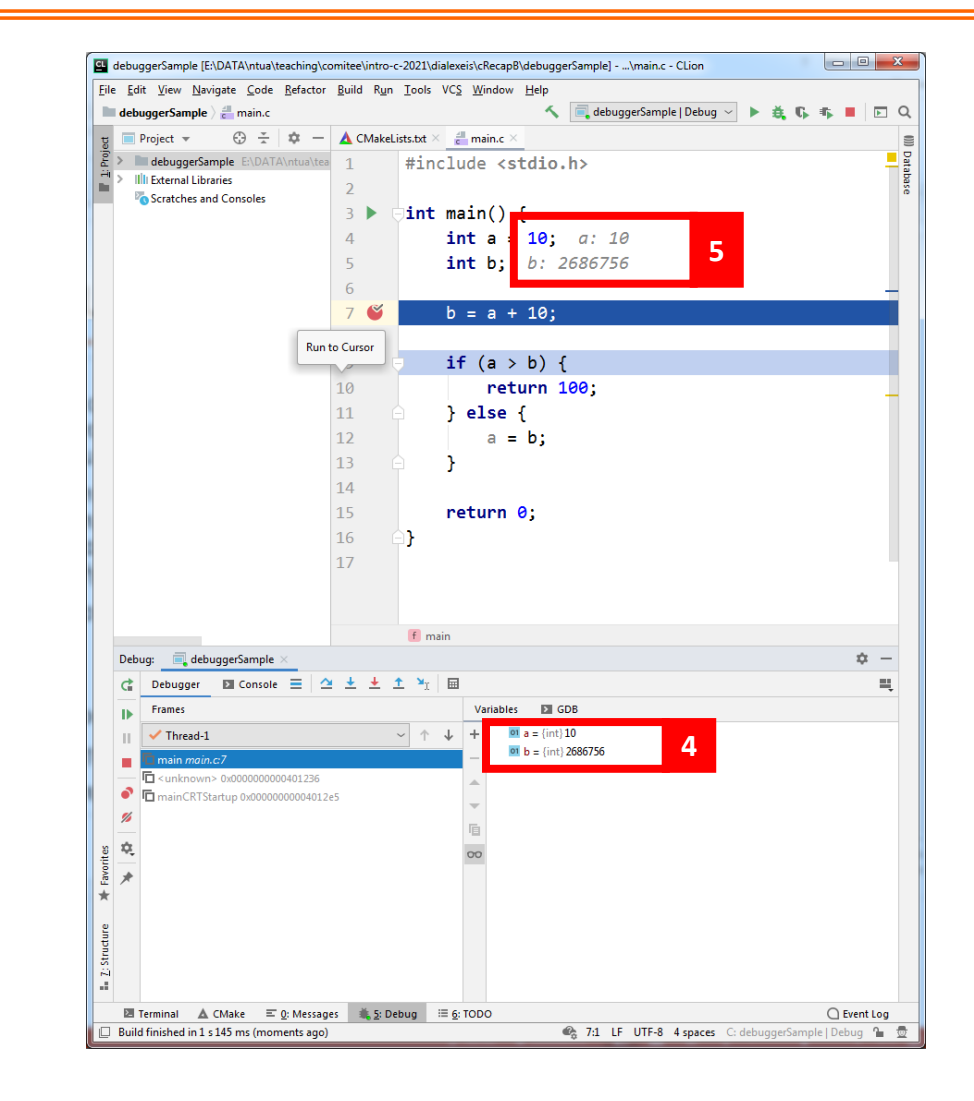

#### Άλλες δυνατότητες

Διάφορες εργασίες και δυνατότητες παρέχονται στη μπάρα εργαλείων #6.

Αυτή που μας ενδιαφέρει για την παρουσίαση είναι η αναλυτική διαχείριση των BP.

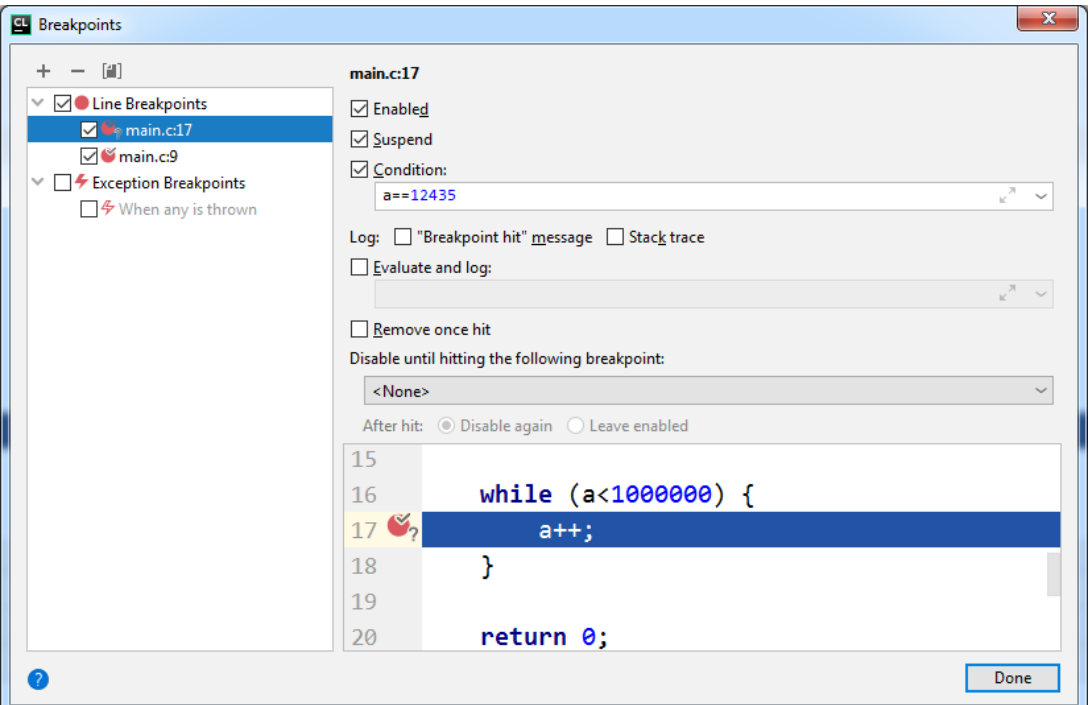

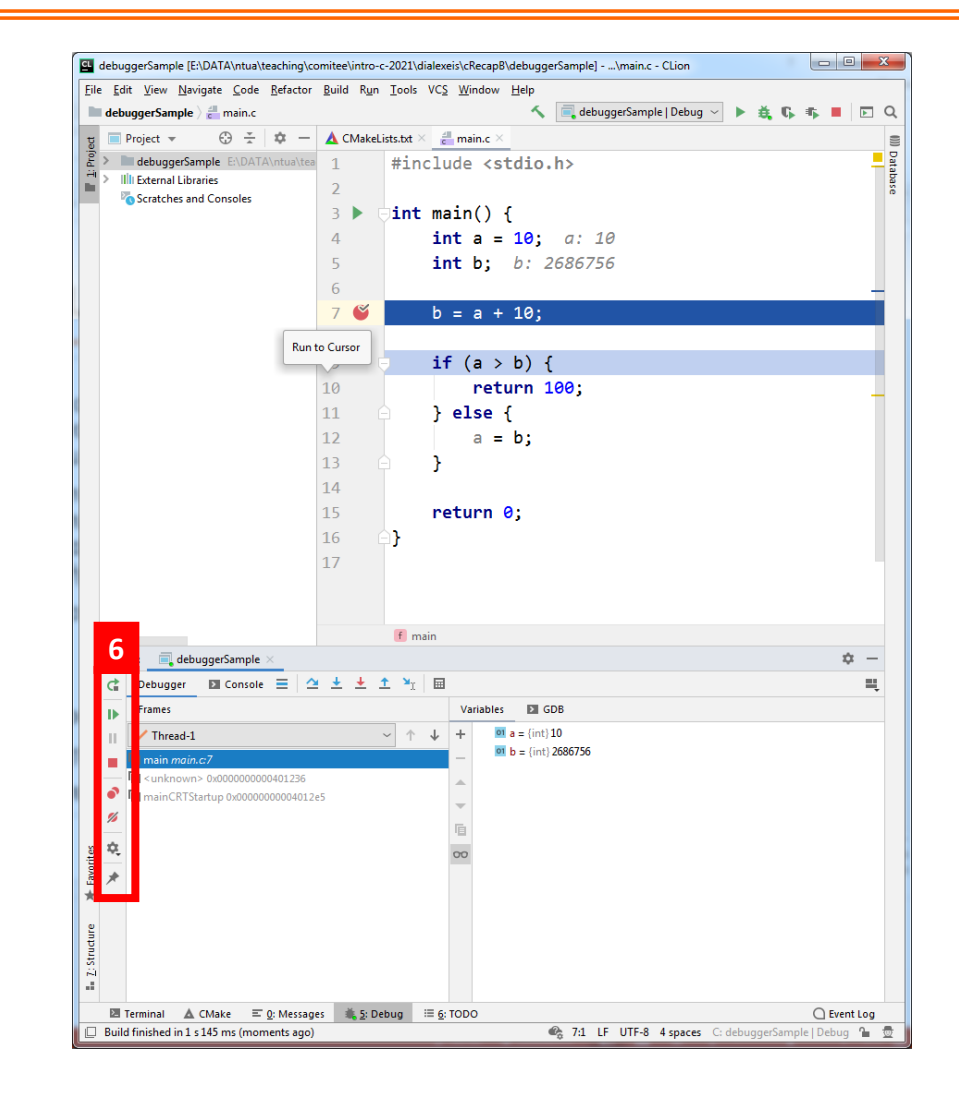

#### Το call stack

Όταν η εκτέλεση του κώδικα βρίσκεται μέσα σε κάποια συνάρτηση, την οποία έχει καλέσει κάποια άλλη, κ.ο.κ., τότε στο call stack (#7) εμφανίζονται και οι συναρτήσεις, μέσω των οποίων έχει φτάσει η εκτέλεση στο τρέχον σημείο .

Έτσι δίνεται η δυνατότητα ο χρήστης να δει με ποιες συνθήκες έχει γίνει η εκτέλεση αυτών των συναρτήσεων, επιλέγοντας την κάθε συνάρτηση στον χώρο του call stack .

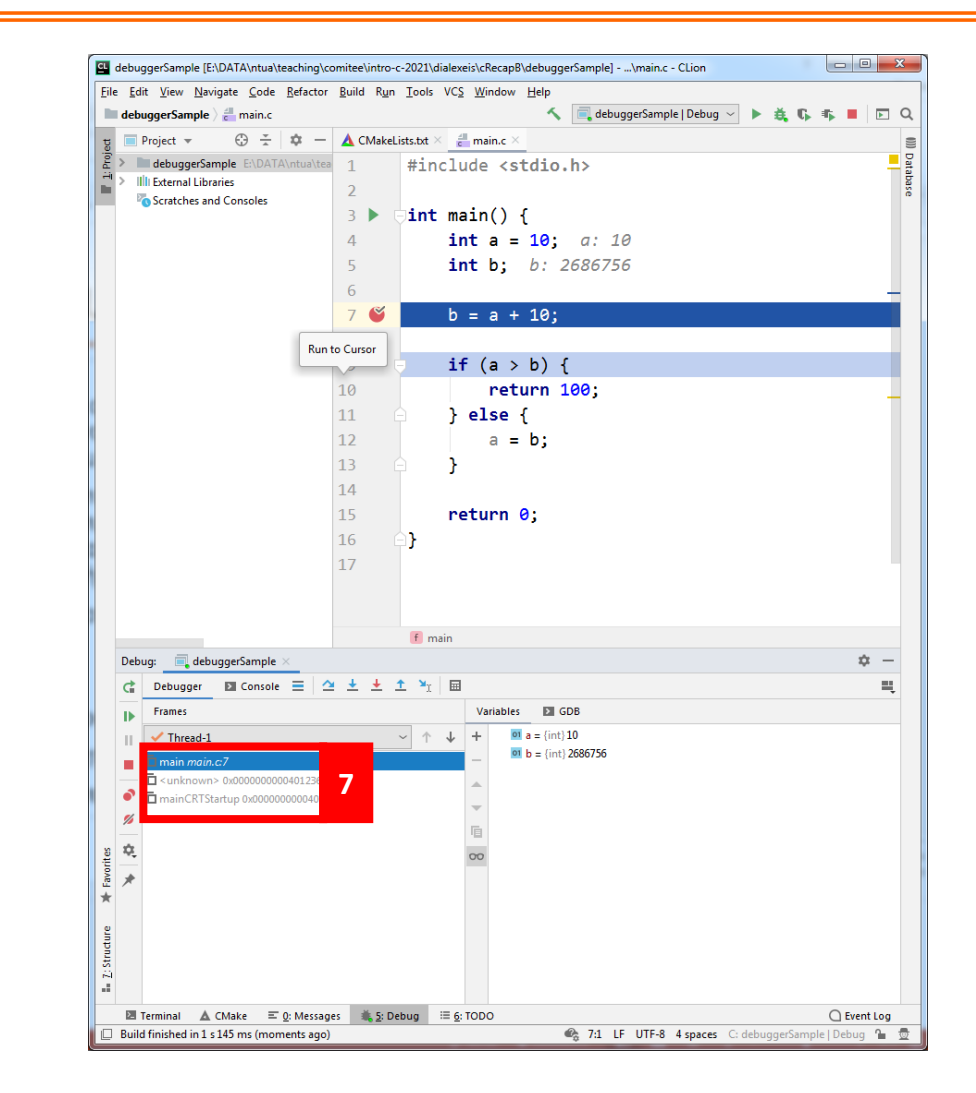

#### Ερωτήσεις?

- Διαβάστε τις σημειώσεις, διαβάστε τις διαφάνειες και δείτε τα videos **πριν** ρωτήσετε
- **Συμβουλευτείτε** τη σελίδα ερωταποκρίσεων του μαθήματος

https://qna.c [-programming.allos.gr](https://qna.c-programming.allos.gr/)

• **Στείλτε** τις ερωτήσεις σας πριν και μετά το μάθημα στο

c [-programming@allos.gr](mailto:c-programming@allos.gr)

- Εάν έχετε **πρόβλημα** με κάποιο κώδικα στείλτε μαζί τον κώδικα και τα μηνύματα λάθους από το CLion ως κείμενα με copy/paste . Εάν θεωρείτε ότι επιπλέον βοηθά και ένα στιγμιότυπο οθόνης, είναι καλοδεχούμενο .
- Επαναλαμβάνουμε : Μην στείλετε ποτέ κώδικα ως εικόνα μας είναι παντελώς άχρηστος!

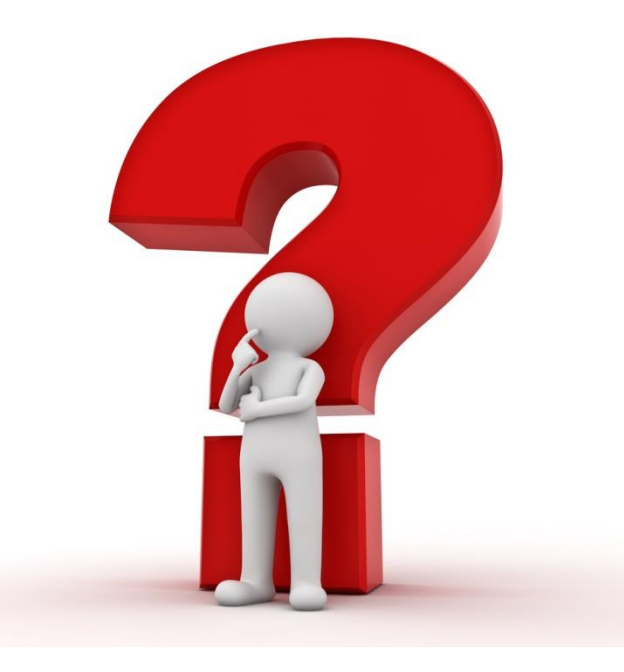

# Εφαρμογή

Πάνω στους pointers, τη διαχείριση μνήμης και τους constructors

#### Εφαρμογή(1/2)

- Ορίστε μια δομή που να περιγράφει ένα σημείο στο επίπεδο.
- Γράψτε έναν constructor που δημιουργεί και επιστρέφει έναν πίνακα από **N** τέτοια «σημεία» εντός ενός ορθογωνίου παραλληλογράμμου διαστάσεων **a** x **b** το οποίο ξεκινά από την αρχή των αξόνων. Ως constructor, εάν κάτι δεν είναι λογικό, επιστρέφει NULL.

Point \***ptaCreateRandomInBox**( double **a**, double **b**, int **N** )

• Γράψτε μία συνάρτηση που επεκτείνει έναν τέτοιο πίνακα σημείων, προσθέτοντάς τους άλλα **Μ** σημεία εντός του **a** x **b**, όχι απαραίτητα ίδιου με το αρχικό. Αυτή θα επιστρέφει έναν νέο δείκτη στον πίνακα ή NULL, εάν δεν γίνεται να επεκταθεί.

```
Point *ptaAppendRandomInBox( double a, double b, int M, Point *pts, 
                   int N )
```
• Γράψτε μια συνάρτηση destructor για τον παραπάνω πίνακα.

void **ptaDeletePoints**( Point \*pts )

#### Εφαρμογή(2/2)

• Γράψτε μια συνάρτηση που θα μετακινεί όλα τα σημεία του πίνακα κατά **dx** , **dy**.

void **ptaTranslatePoints**( Point \*pts, int N, double dx, double dy )

• Γράψτε μία συνάρτηση που θα επιστρέφει το πλήθος των σημείων ενός τέτοιου πίνακα, τα οποία βρίσκονται μέσα σε έναν κύκλο ακτίνας **R** και κέντρου **x** , **y**.

int **ptaCountPointsInCircle**( Point \*pts, int N, double x, double y, double R )

• Γράψτε μια συνάρτηση που θα επιστρέφει έναν νέο (υπό)πίνακα με τέτοια σημεία, τα οποία βρίσκονται μέσα σε έναν κύκλο ακτίνας **R** και κέντρου **x** , **y** για έναν άλλο τέτοιο δεδομένο πίνακα σημείων.

```
Point *ptaPointsInCircle( Point *pts, int N, double x, double y, 
               double R )
```
#### Ερωτήσεις?

- Διαβάστε τις σημειώσεις, διαβάστε τις διαφάνειες και δείτε τα videos **πριν** ρωτήσετε
- **Συμβουλευτείτε** τη σελίδα ερωταποκρίσεων του μαθήματος

https://qna.c [-programming.allos.gr](https://qna.c-programming.allos.gr/)

• **Στείλτε** τις ερωτήσεις σας πριν και μετά το μάθημα στο

c [-programming@allos.gr](mailto:c-programming@allos.gr)

- Εάν έχετε **πρόβλημα** με κάποιο κώδικα στείλτε μαζί τον κώδικα και τα μηνύματα λάθους από το CLion ως κείμενα με copy/paste . Εάν θεωρείτε ότι επιπλέον βοηθά και ένα στιγμιότυπο οθόνης, είναι καλοδεχούμενο .
- Επαναλαμβάνουμε : Μην στείλετε ποτέ κώδικα ως εικόνα μας είναι παντελώς άχρηστος!

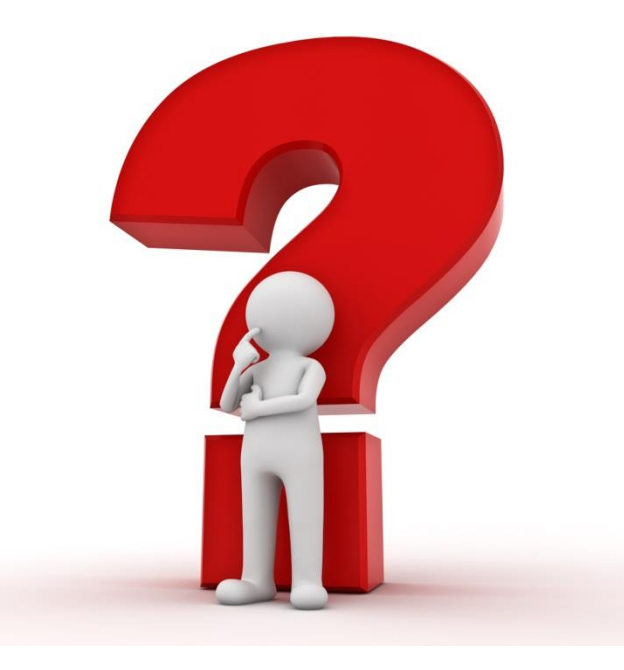